## **راهنماي بازیابی کلمه عبور دانشجویان:**

در هر برنامه کاربردي، امکان فراموشی رمز عبور براي کاربران وجود دارد و به تبع آن، سیستم نیز راهکارهایی را براي بازیابی آن در نظر خواهدگرفت. در زیر مراحل بازیابی کلمه عبور در سیستم آموزشی گلستان، در دو بخش آوردهشدهاست:

**الف**–تنظیمات اولیه در سیستم برای اعلام شماره تلفن همراه به منظور دریافت پیامکهای آتی- از دانشجویان گرامی درخواست میگردد تا در اولین فرصت ممکن نسبت به انجام این تنظیمات اقدام نمایند.

**ب-چگونگی درخواست کلمه عبور** –براي زمانی که کلمه عبور ( گذر واژه -Password (فراموش شده و یا از اعتبار آن گذشتهاست. (دانشجویان گرامی دقت داشته باشند که مدت اعتبار گذرواژه -در حالت عادي- حداکثر 3 ماه است و لازم میباشد تا همه کاربران قبل از پایان این مدت براي تغییر گذرواژه خود (از طریق منو سیستم*-*کاربران*-* تغییر گذرواژه) اقدام نماید، در غیر این صورت بازگرداندن کلمه عبور از طریق دستورالعمل زیر ممکن خواهدبود.)

## **الف-تنظیمات اولیه در سیستم براي اعلام شماره تلفن همراه به منظور دریافت پیامکهاي آتی:**

در منو "تنظیمات بازیابی کلمه عبور" امکان ثبت شماره تلفن همراه –مطابق مراحل زیر- وجود دارد:

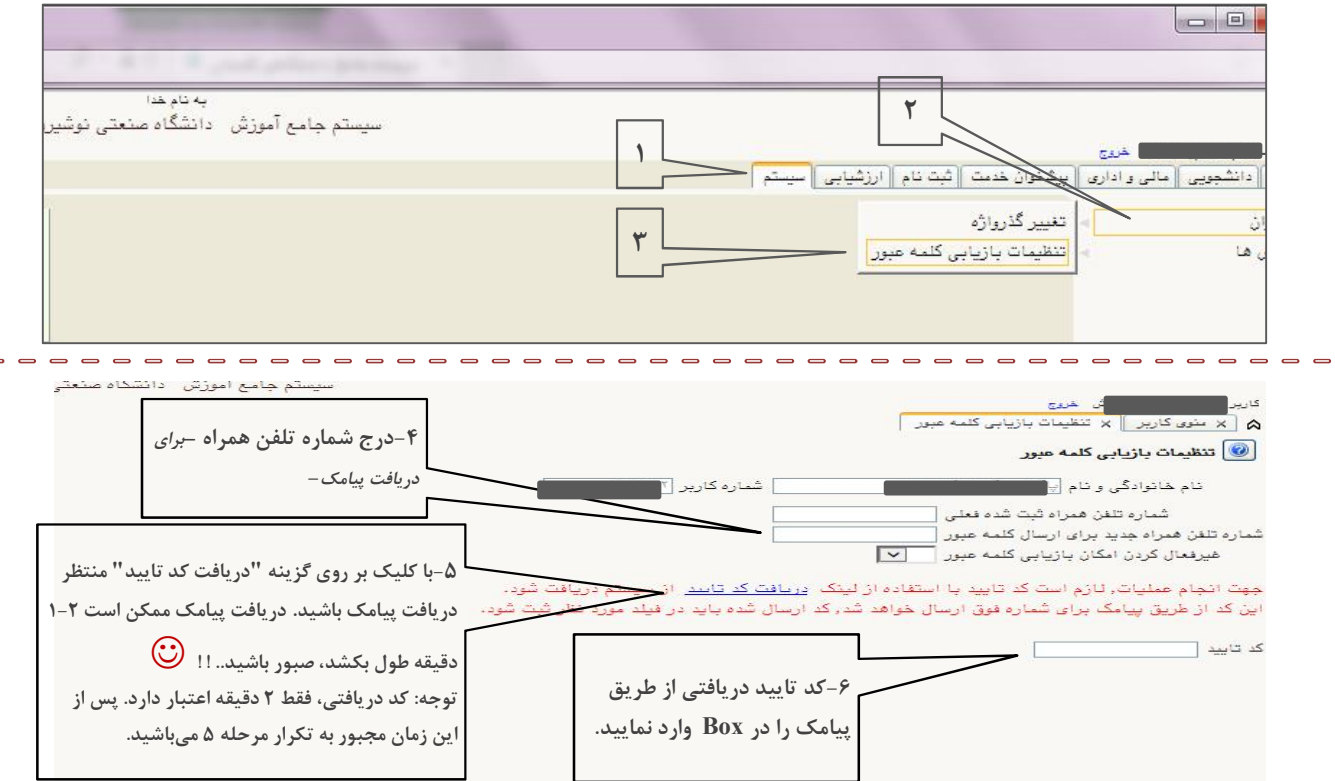

توجه: نیازي به تکمیل گزینه "غیر فعال کردن امکان بازیابی کلمه عبور" نمی باشد، مگر در شرایط خاص که دانشجو موقتا تمایل به دریافت پیامک نداشته باشد که در این حالت پاسخ بله را انتخاب خواهدنمود و پس از رفع شرایط خاص، امکان تغییر و اصلاح گزینه براي دریافت پیامک وجود دارد.

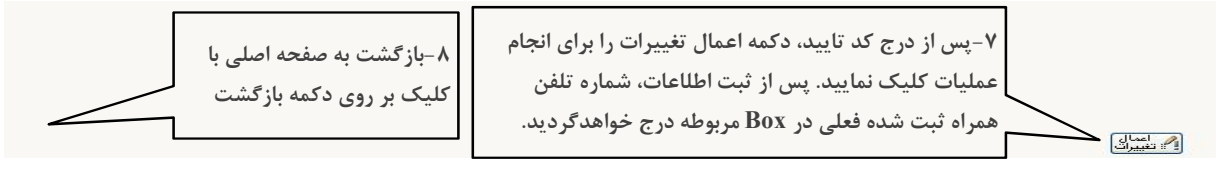

انجام تنظیمات بالا براي یک بار کفایت میکند مگر آنکه دانشجو قصد تغییر شماره تلفن همراه خود (به منظور دریافت پیامکهاي مرتبط با تغییر رمز عبور) و یا موقتا" قصد عدم دریافت پیامک را داشته باشد/.

## **ب-چگونگی درخواست کلمه عبور:**

هنگام فراموشی کلمه عبور (گذرواژه) و یا به دنبال انقضاء کلمه عبور قبلی و عدم امکان ورود به سیستم گلستان، میتوان با دستورالعمل زیر نسبت به احیاء آن اقدام نمود:

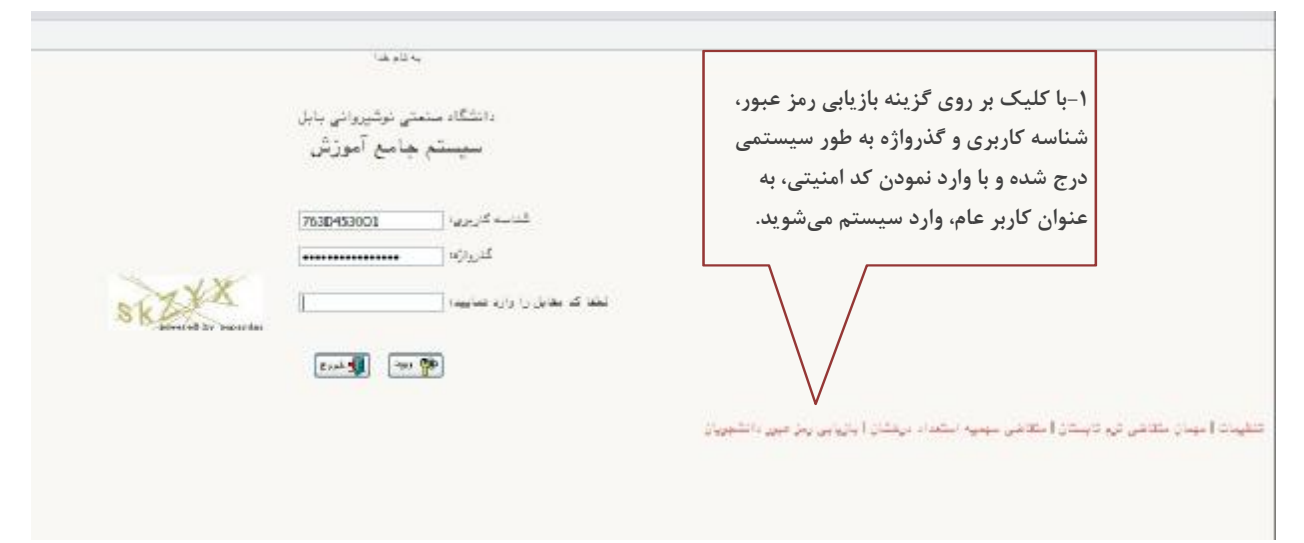

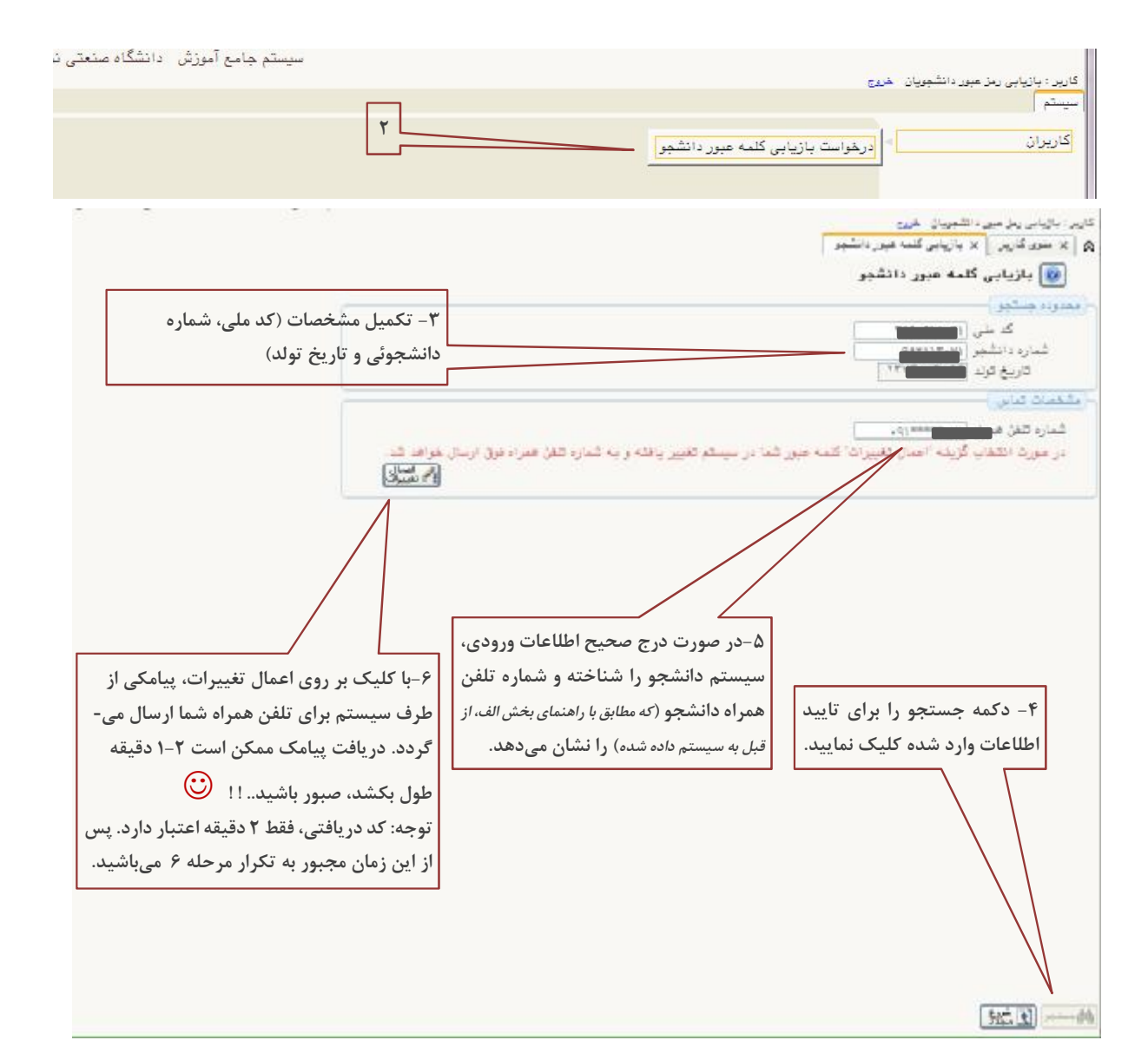

 توجه: چنانچه اطلاعات درج شده، صحیح و یا مطابق با اطلاعات ثبت شده در سیستم گلستان نباشد، با پیغام "دانشجوي مورد نظر یافت نشد" مواجه میشوید.L

پس از دریافت کلمه عبور جدید، اطلاعات کاربري خود را در صفحه ورود به گلستان وارد نمایید:

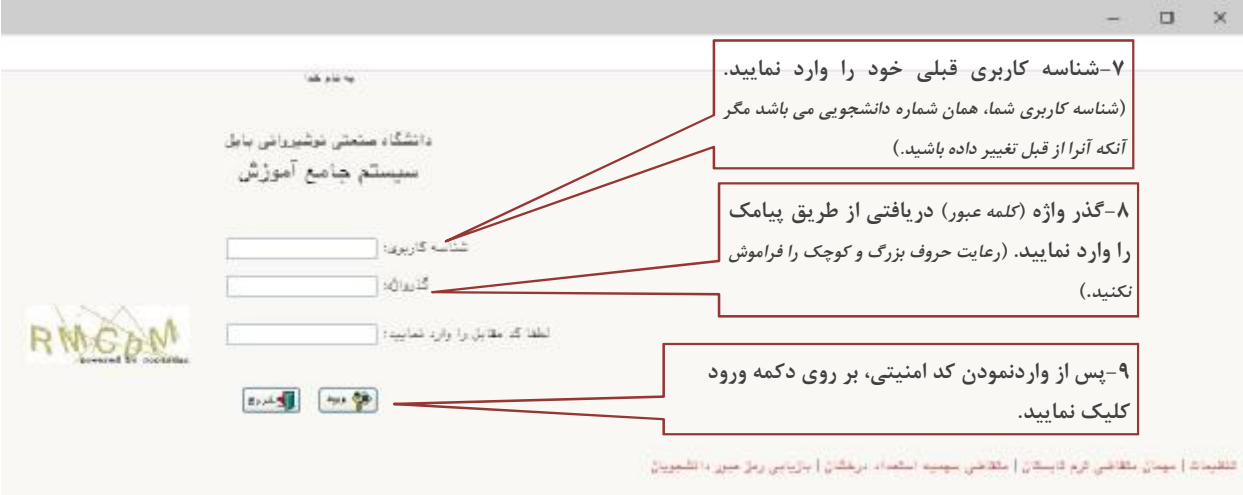

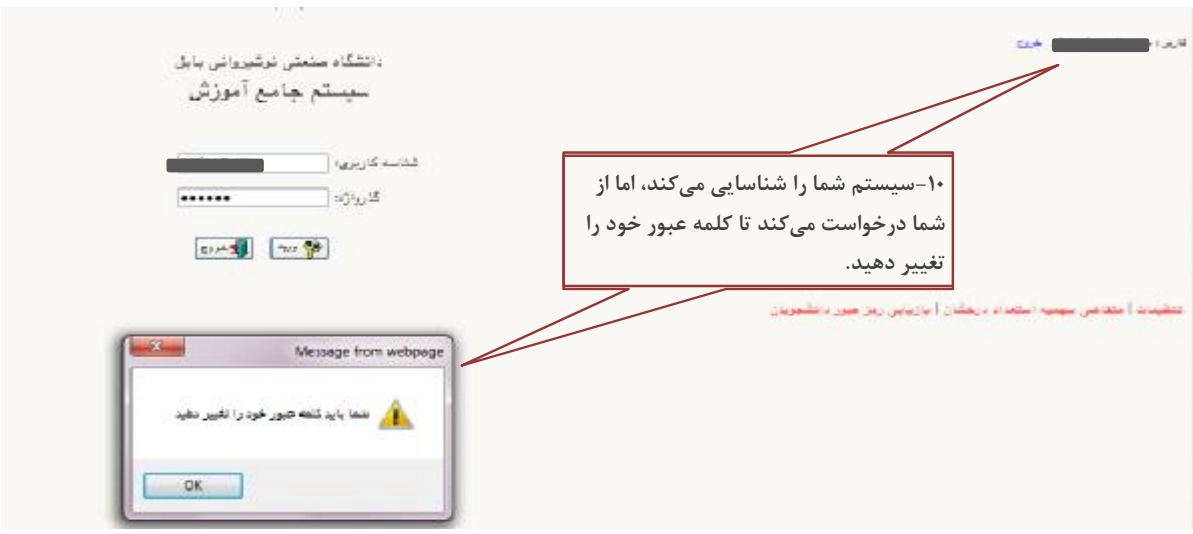

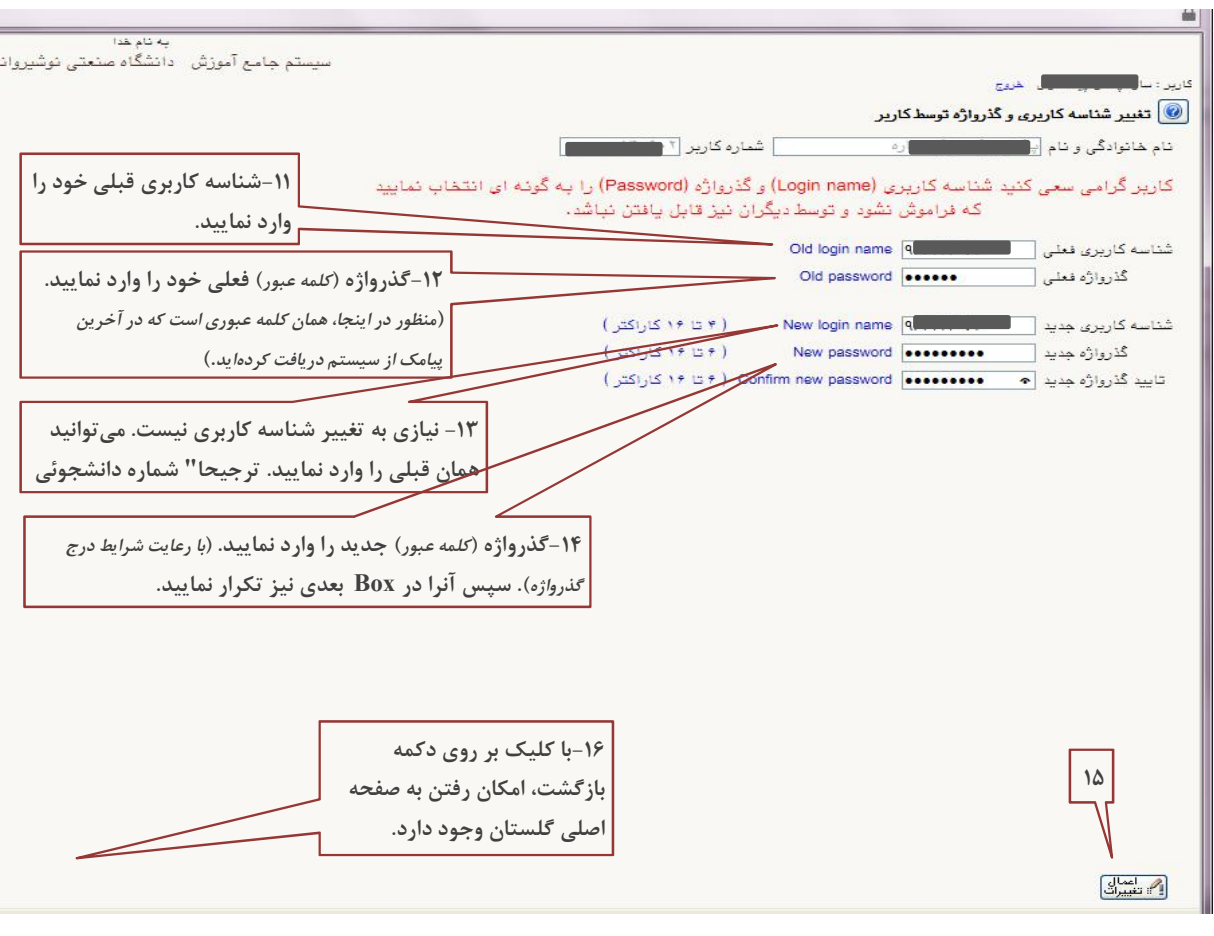

از این پس، کلمه عبور شما همانی است که در آخرین بخش، خودتان انتخاب نمودهاید. لطفا قبل از اتمام سه ماه، نسبت به بهروز رسانی کلمه عبور خود در سیستم گلستان اقدام نمایید. (از طریق منو سیستم*-*کاربران*-*تغییر گذرواژه)

موفق باشید........ I